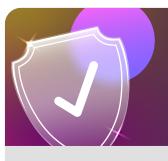

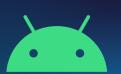

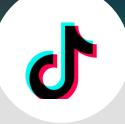

## Control who comments on your posts on TikTok using an Android device

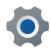

From your profile tap on the three lines in the top right corner

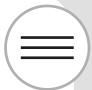

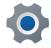

Tap on **Settings** and then on **Privacy** 

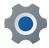

Tap on **Privacy** 

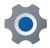

Tap on **Comments** 

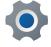

Choose from the options provided, **Everyone**, **Friends and No One** 

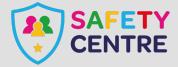